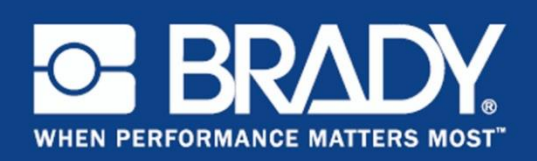

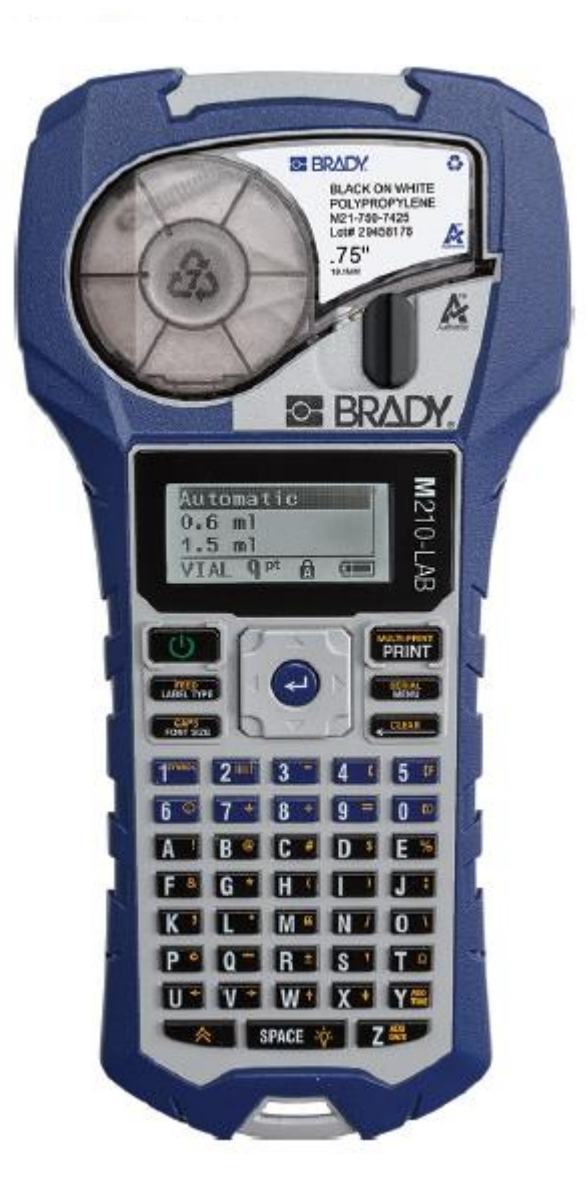

**M210-LAB** ラベルプリンタ クイックスタートガイド

## プリンタの登録

お持ちのプリンタを www.bradycorp.com/register でオンライン登録してください。

### 技術支援

トラブルシューティングと FAQ については、次のウェブサイトをご覧ください。

www://qualityserviceandsupport.com/brady 技術支援に関するその他の窓口については、本 マニュアルの裏表紙に掲載されています。担当 者にお問い合わせの際は、ご使用機器のシリア ル番号(カートリッジベイの中に表示されてい ます)をお知らせください。

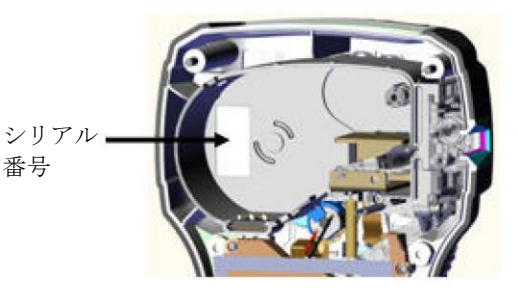

### 電池

1. プリンタの背面で、電池室カバーの両側にあるフィンガータブをつかみ、電池室カバーを 持ち上げて外します(カバーが外れます)。

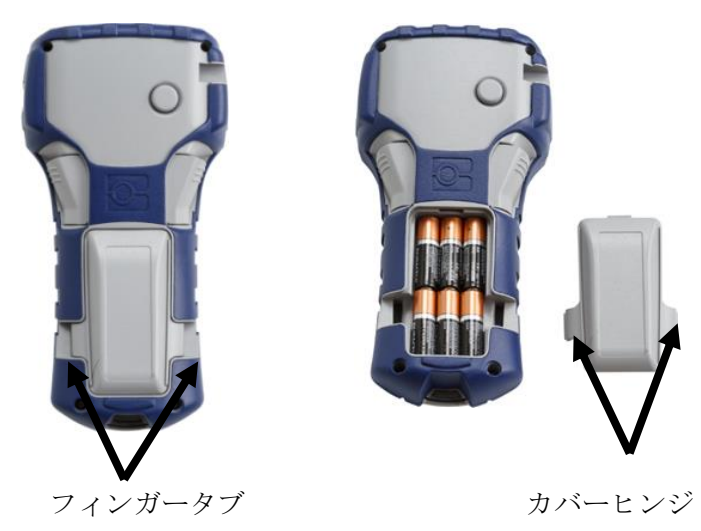

2. 単三アルカリ電池を 6 本またはオプションの M210-BATT 充電式電池パックを入れます。 (充電式単三電池と Ultimate リチウム単三電池は使用しないでください)。

注意:リチウムイオン電池パックをプリンタで充電することはできません。

3. 電池室の上部にある電池カバーヒンジを再び差し込み、カチッと音がするまで電池室カ バーを押し下げます。

### **AC** 電源

- 1. オプションのアダプターケーブルの丸端子をプリンターの左側にあるプラグインポート に差し込みます。
- 2. コードのもう一方にあるプラグをコンセントに差し込みます。

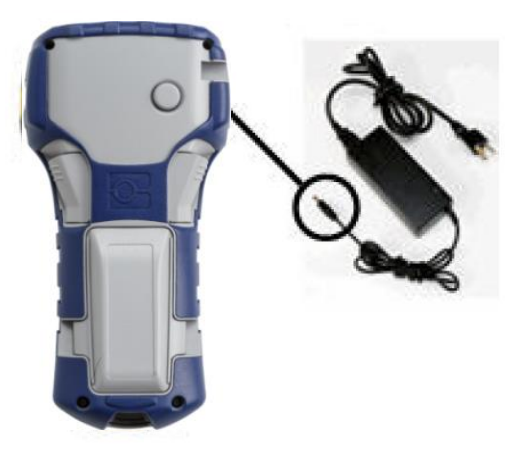

## ラベルカートリッジの交換

- 1. ロックレバーを左に回してカートリッジのロックを解除します。
- 2. プリンタの背面にある取り出しボタンを押します。
- 3. カートリッジをプリンタから取り出します。

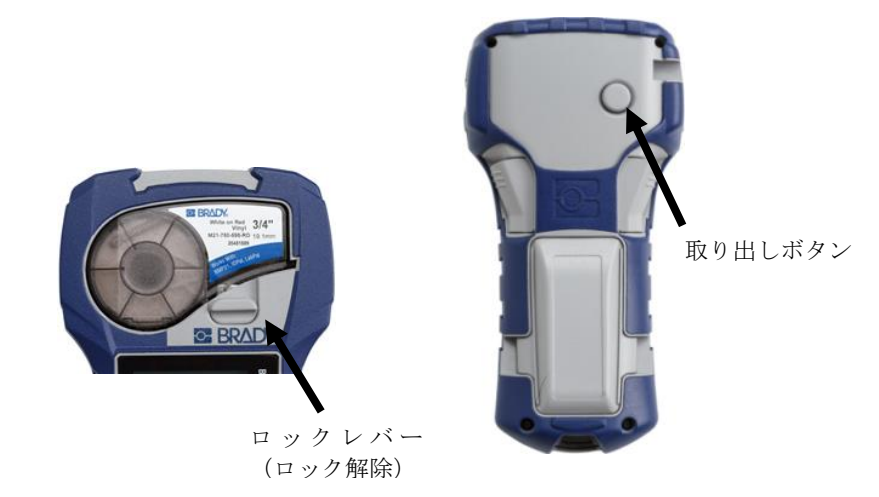

- 4. カートリッジベイに新しいカートリッジを入れ、カチッと音がするまでカートリッジを 押し込みます。
- 5. ロックレバーを上(右)に回します。

# ストラップ

ストラップをご使用の際は、プリンタのベースに取り付けてくださ い。

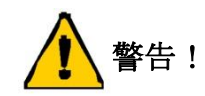

ストラップは脱着式ではありません。首を締め付けてしまう危険があ ります。

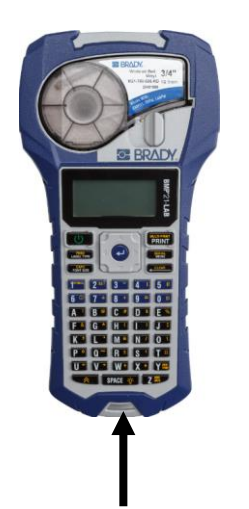

ここにストラップを取り付ける。

# キーパッド

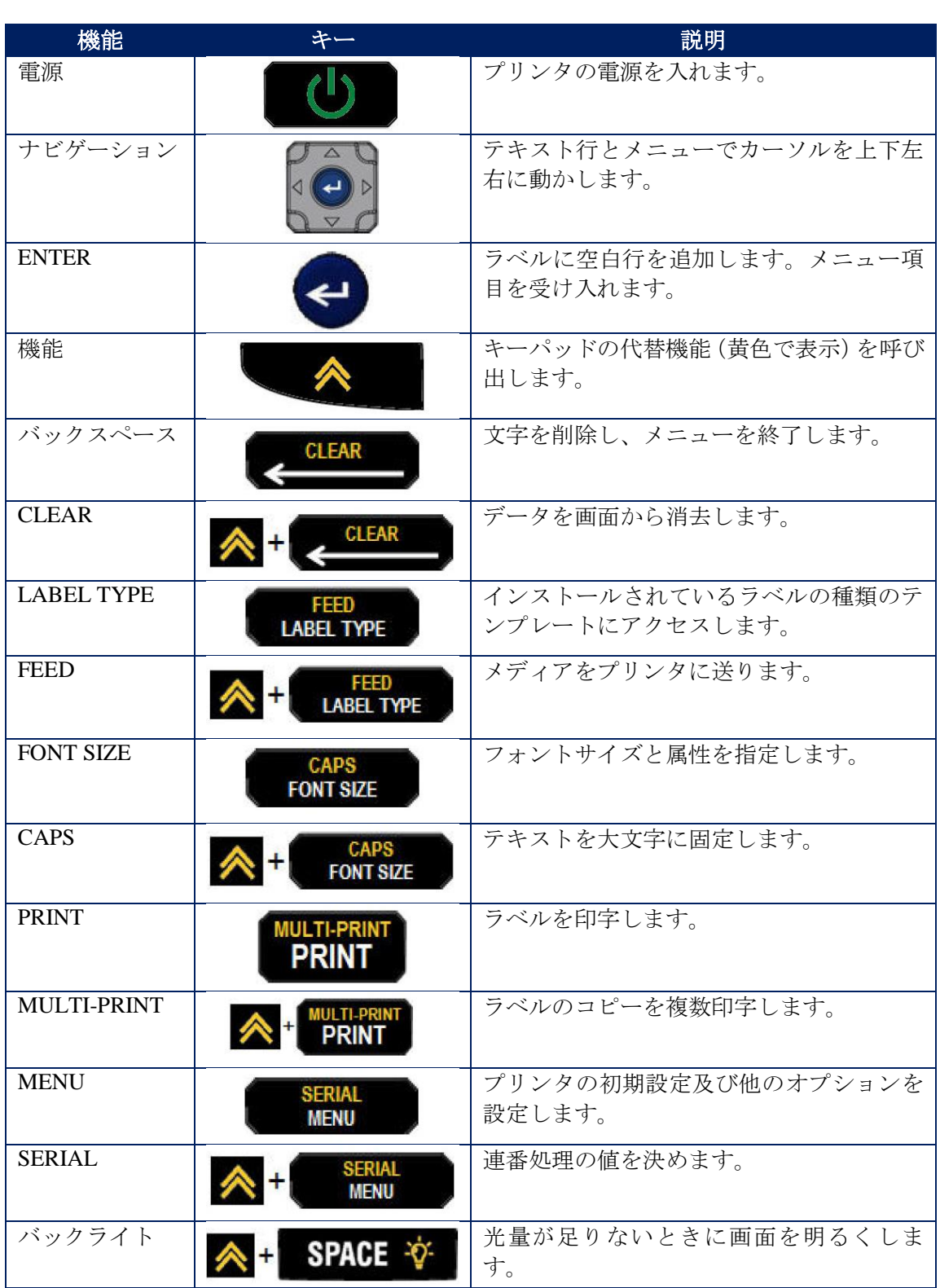

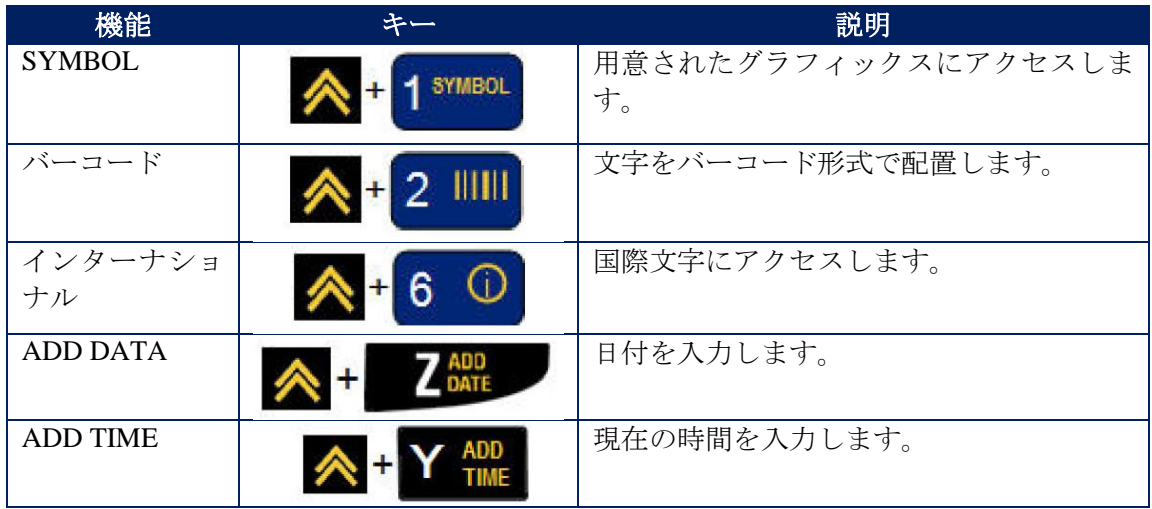

全てのキー、機能、及びラベルタイプの使い方の手順全体については、BMP® 21-LAB のユ ーザーマニュアルを付属の CD からダウンロードしてください。

## 電源を入れる

- 1. 電源キー を押してプリンタの電源をオンにします。
- ディスプレイ画面

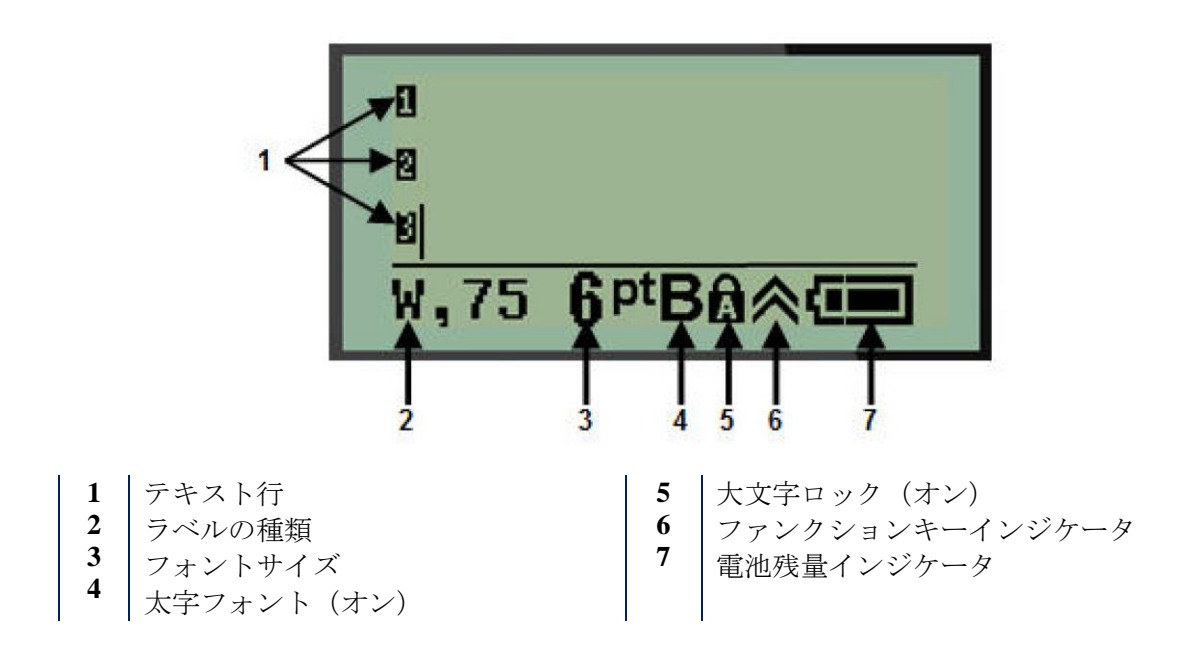

#### テキストの編集

垂直の線はカーソルです。

1. カーソルの位置にテキストを入力します。

注:取り付けたラベル材料の幅、またはテキストの方向により、1 行にどれだけのテキスト が納まるのかが決まります。そのラベルに対してテキスト行が長すぎるか、またはフォント サイズが大きすぎる場合は、「Cannot fit」のメッセージが表示されます。これを是正するに は、新しい行を追加するか、フォントサイズを変更するか、またはテキストの一部を削除し てください。

2. テキストに新しい空白行を追加するには、Enter < お押します。

### テキストの挿入

テキストの同じ行の中に追加のテキストを挿入するには:

- 1. ナビゲーションキーを使用し、テキストを挿入する場所にカーソルを置きます。
- 2. テキストを挿入します。

### フォントサイズ

フォントのサイズと属性(例:太字)を変更するには:

- **CAPS** 1. FONT SIZE | FONT SIZE を押します。
- 2. 上または下のナビゲーションキーを押して希望のフォントサイズを選択し、**Enter** を押します。

### テキストの削除

カーソルの場所から左に1文字ずつ削除するには(後退):

- 1. カーソルを削除したい文字の右に置きます。
- 2. Backspace **はFAR お**を押します。削除する文字ごとに1回押してください。

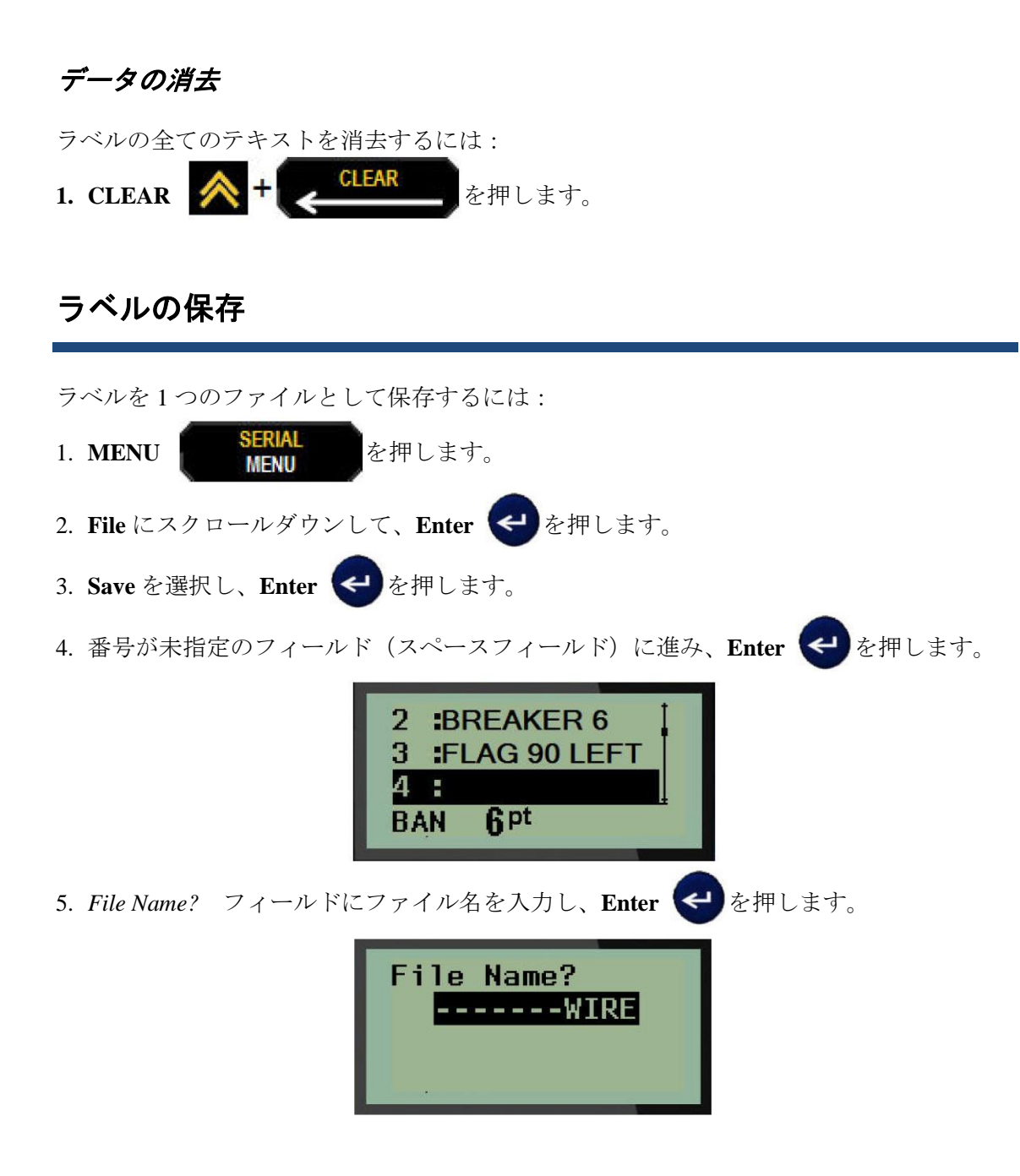

# ファイルを開く

保存したファイルを開く(呼び出す)には:

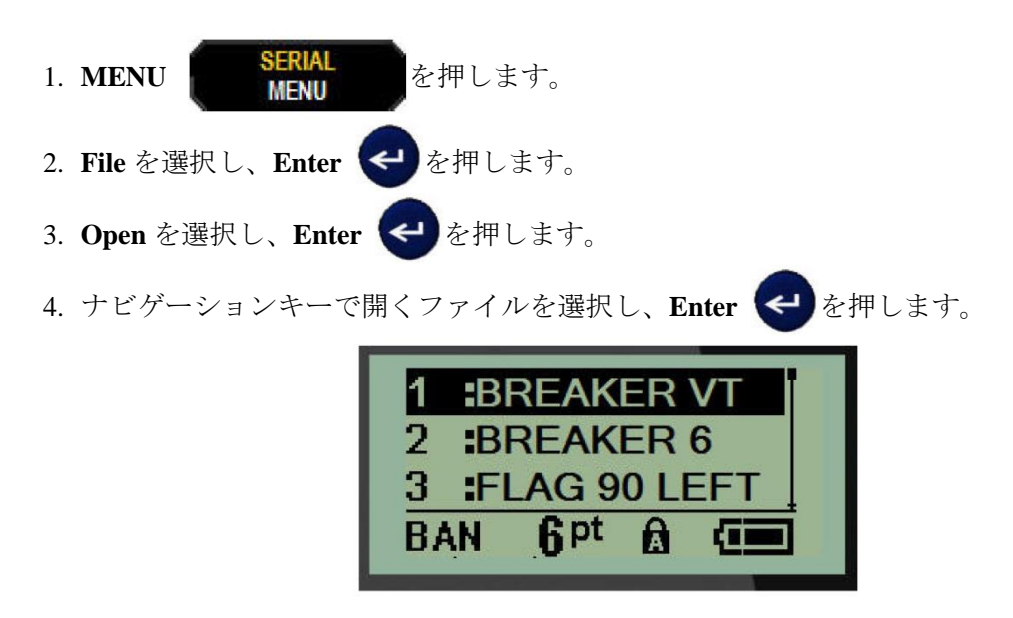

## ラベルの印字

ラベルを印字するには:

- **MULTI-PRINT** 1. PRINT PRINT を押します。
- 2. ラベルがプリンタから出てきたらカッターレバーを両側から押してラベルを切り離しま す。

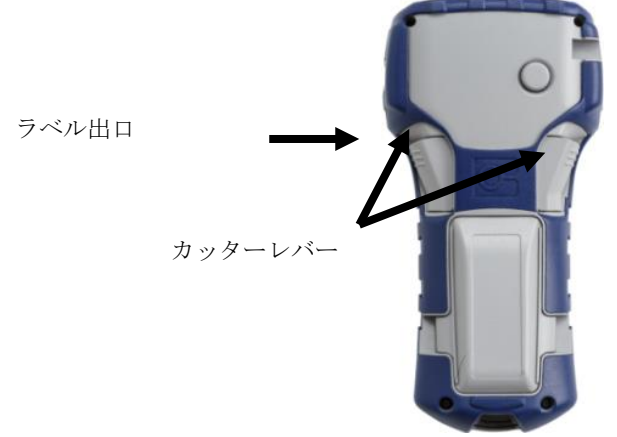

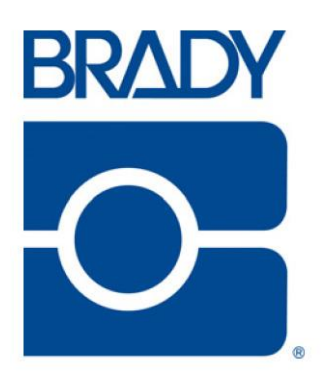

#### **Brady Worldwide Inc.**

6555 West Good Hope Road Milwaukee, WI 53223 U.S.A. Tel:414-358-6600 USA Domestic Fax:414-438-6958

#### ウェブサイト

アメリカ:www.bradyid.com. カナダ:www.bradycanada.com メキシコ:www.bradylatinamerica.com アジア:[www.bradycorp.com](http://www.bradycorp.com/) 日本:www.brady.co.jp ヨーロッパ:www.bradyeurope.com www.bradyeurope.com/services(ヨーロッパ)

電話番号

- ・1-800-643-8766(アメリカ) ・1-800-263-6179(カナダ) ・44 1295 228 205(イギリス) ・01 800 112 7239(メキシコ) ・55 11 3604 7729(ブラジル)
- ・001-866-748-4424(ラテンアメリカ)
- 81-42-655-2534 (日本)